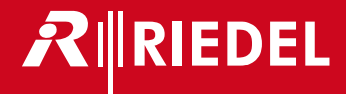

# Riedel Acrobat WB-2 Wireless Beltpack

Digital Wireless Intercom System Benutzerhandbuch

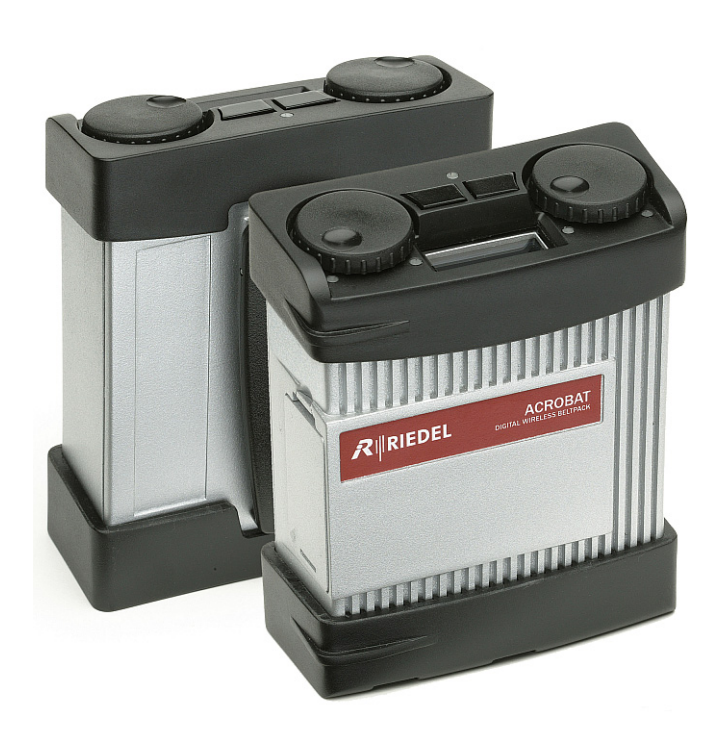

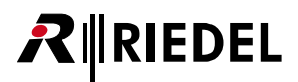

Harmonised standards applied

Directive 1999/5/EC: Radio and Telecommunication Terminal Equipment

Air interface of the radio systems pursuant to article 3 (2) EN 301406 : V2.1.1 (2009)

Protection requirements concerning electromagnetic compatibility according to article 3 (1) b

EN 301489-1 : V1.9.2 (2011), EN 301489-6 : V1.3.1 (2008), EN 61000-4-3 : 2002 + A1 : 2002

Health and safety requirements pursuant to article §3(1) 1 (article 3(1) a)) EN 60950-1 : 2001

This device complies with Part 15 of the FCC Rules and with RSS-210 of Industry Canada.

Operation is subject to the following two conditions: 1. this device may not cause harmful interference, and 2. this device must accept any interference received, including interference that may cause undesired operation. 3. Changes or modifications made to this equipment not expressly approved by Riedel may void the FCC authorization to operate this equipment.

This equipment has been tested and found to comply with the limits for a Class A digital device, pursuant to Part 15 of the FCC Rules. These limits are designed to provide reasonable protection against harmful interference when the equipment is operated in a commercial environment. This equipment generates, uses, and can radiate radio frequency energy and, if not installed and used in accordance with the instruction manual, may cause harmful interference to radio communications. Operation of this equipment in a residential area is likely to cause harmful interference in which case the user will be required to correct the interference at his own expense.

> This Class A digital apparatus complies with Canadian ICES-003. Cet appareil numérique de la classe A est conforme à la norme NMB-003 du Canada.

> > Radiofrequency radiation exposure Information:

The radiated output power of the device is far below the FCC radio frequency exposure limits. Nevertheless, the device shall be used in such a manner that the potential for human contact during normal operation is minimized.

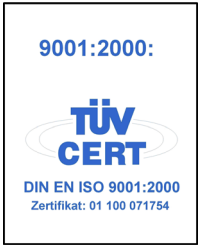

© 2014 Riedel Communications GmbH & Co KG. Alle Rechte vorbehalten.

Dieses Handbuch ist urheberrechtlich geschützt. Das Kopieren, Vervielfältigen, Übersetzen oder Umsetzen in irgendein elektronisches Medium oder maschinell lesbare Form im Ganzen oder in Teilen ohne vorherige schriftliche Genehmigung von Riedel ist nicht gestattet. Riedel übernimmt keine Gewähr für die Richtigkeit des Inhalts dieses Handbuchs. Die Rechte an anderen in diesem Handbuch erwähnten Marken- und Produktnamen liegen bei ihren Inhabern und werden hiermit anerkannt.

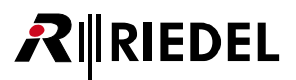

## **INHALTSVERZEICHNIS**

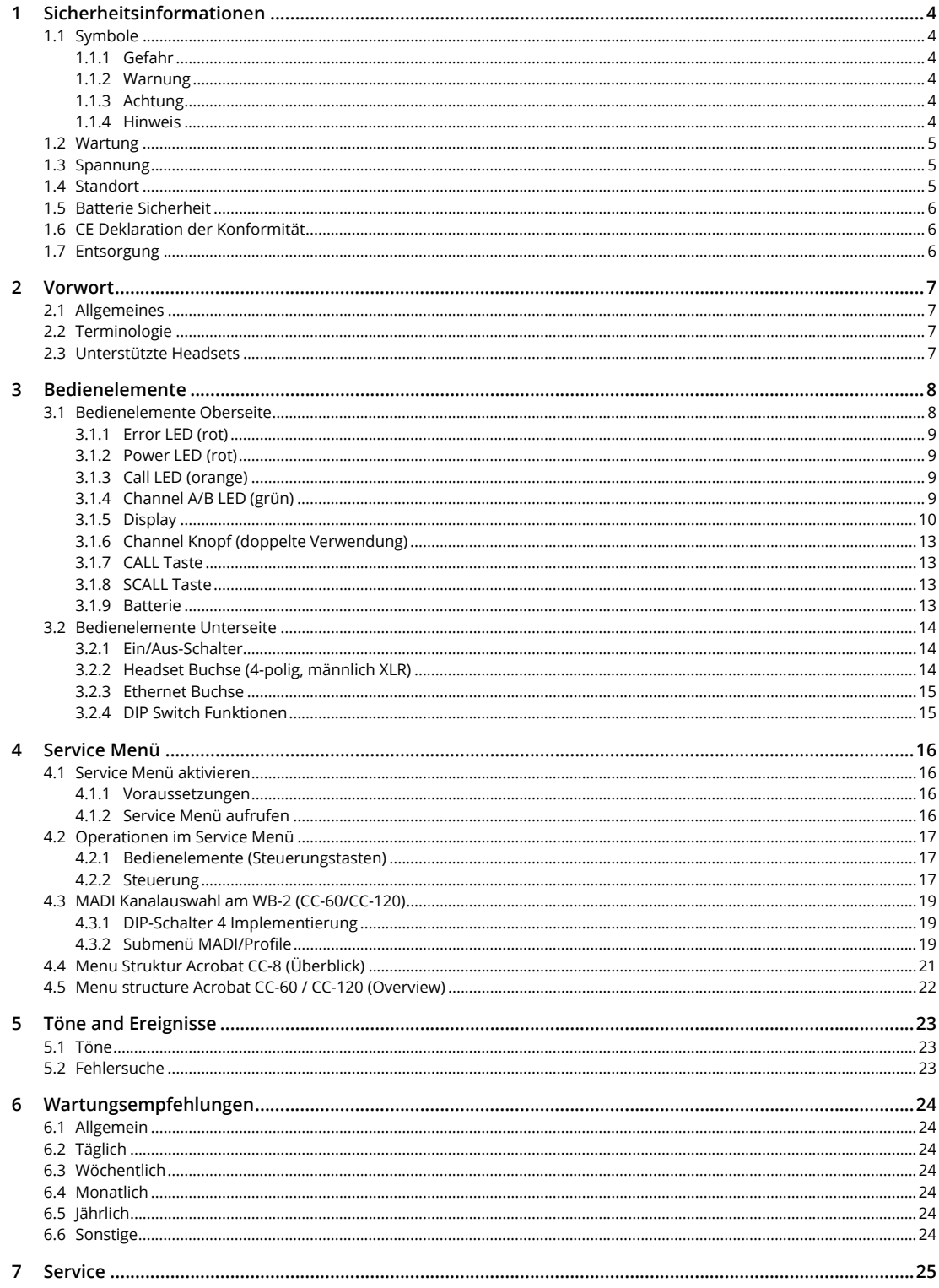

## <span id="page-3-1"></span><span id="page-3-0"></span>**1 Sicherheitsinformationen**

## <span id="page-3-2"></span>1.1 **Symbole**

Die folgenden Tabellen machen auf Risiken aufmerksam und enthalten Informationen über die sachgemäße Behandlung der Geräte.

## <span id="page-3-3"></span>**1.1.1 Gefahr**

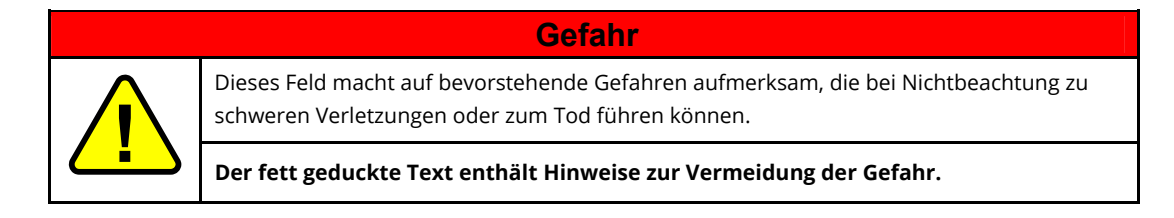

### <span id="page-3-4"></span>**1.1.2 Warnung**

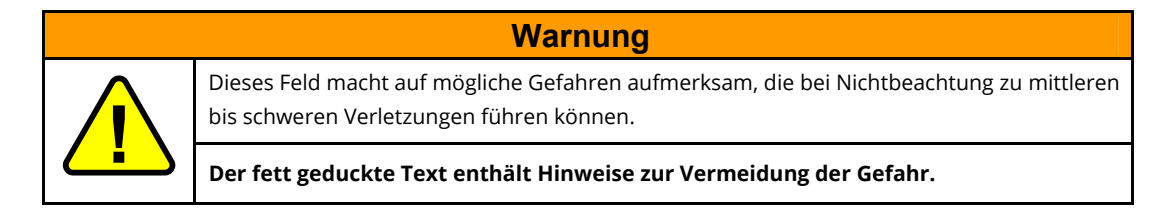

## <span id="page-3-5"></span>**1.1.3 Achtung**

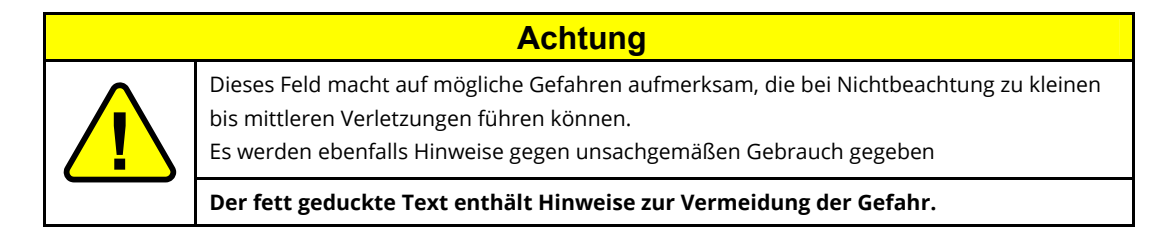

#### <span id="page-3-6"></span>**1.1.4 Hinweis**

Dieser Hinweis enthält generelle Informationen, die für ein einfacheres Arbeitsverständnis sorgen.

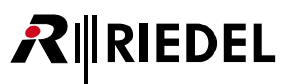

## <span id="page-4-1"></span><span id="page-4-0"></span>1.2 **Wartung**

- Jegliche Wartung ist AUSSCHLIESSLICH von Riedel qualifiziertem Personal durchzuführen.
- Das System benötigt keinerlei Wartungsarbeiten, die durch den Benutzer auszuüben sind.
- Gerätekomponenten dürfen nicht modifiziert werden.

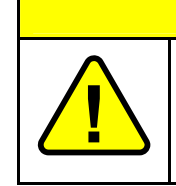

#### **Achtung**

Alle erforderlichen Einstellungen sind vor der Auslieferung in der Produktion erfolgt. Es ist keine Wartung erforderlich.

## <span id="page-4-2"></span>1.3 **Spannung**

- Es ist sicherzustellen, dass die Spannung am Installationsort den Anforderungen des Gerätes entspricht.
- Zum Abziehen des Stromkabels NICHT am Kabel, sondern nur am Stecker ziehen. Ein beschädigtes Kabel kann zu einem Stromschlag und zu Verbrennungen führen.

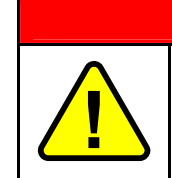

**Gefahr** 

Es besteht die Gefahr eines elektrischen Schocks, wenn die Anweisungen nicht beachtet werden.

## <span id="page-4-3"></span>1.4 **Standort**

- Umgebungstemperatur des Systems: -5°C ... +50°C.
- Setzen die das Gerät keinen Flüssigkeiten aus.
- Wenn das System lange Zeit in kalter Umgebung ausgesetzt war, kann Feuchtigkeit im Gerät kondensieren, sobald dieses in einem wärmeren Raum gebracht wird. Warten Sie mindestens 2 Stunden, bevor das Gerät unter Spannung gesetzt wird, damit die Feuchtigkeit verdunsten kann.

## <span id="page-5-1"></span>1.5 **Batterie Sicherheit**

<span id="page-5-0"></span>**RIEDEL** 

Das Gerät wird mit einem Lithium-Ionen-Akku (Acrobat RB-2300, 7.2V, 2300mAh) betrieben.

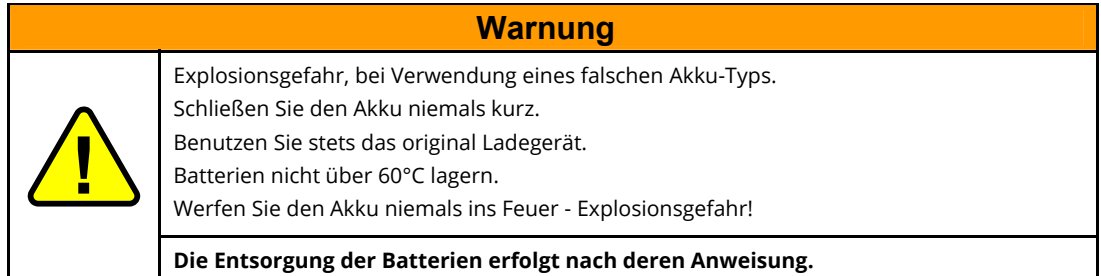

## <span id="page-5-2"></span>1.6 **CE Deklaration der Konformität**

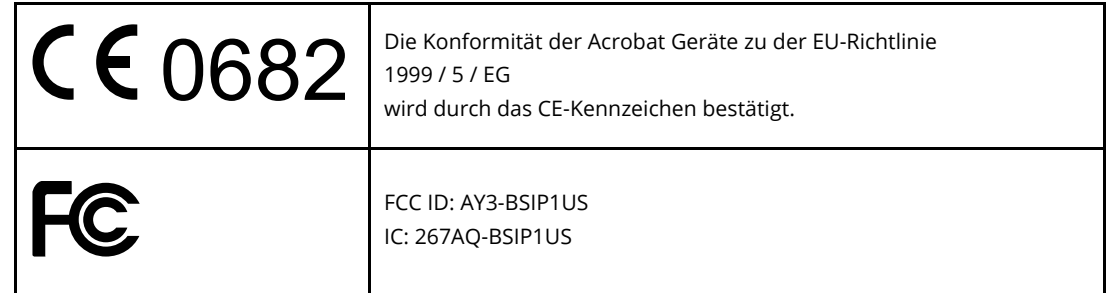

## <span id="page-5-3"></span>1.7 **Entsorgung**

Entsorgung gemäß EU Richtlinie über Elektro- und Elektronik-Altgeräte.

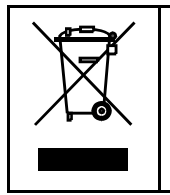

Bitte entsorgen Sie Ihre Elektroabfälle gemäß den gesetzlichen Bestimmungen. Nicht in den Hausmüll geben, sondern an einer der Annahmestellen für das Recycling für Elektroschrott. Durch Ihren Beitrag zum korrekten Entsorgen schützen Sie die Umwelt und die Gesundheit Ihrer Mitmenschen. Anzuwenden in den Mitgliedstaaten der EU und anderen europäischen Ländern mit einem separaten Sammelsystem für diese Geräte.

## <span id="page-6-0"></span>**2 Vorwort**

## <span id="page-6-2"></span><span id="page-6-1"></span>2.1 **Allgemeines**

Danke, dass Sie sich für ein Riedel Produkt entschieden haben.

Dieses Dokument beschreibt die Bedienung des Acrobat Wireless Beltpack2 (WB-2). Die Beschreibung ist für die Geräteversionen CC-8, CC-60 und CC-120 gültig, sofern nicht anders beschrieben.

Für weitere Auskünfte kontaktieren Sie Ihren lokalen Händler oder die Riedel Hauptniederlassung in Wuppertal.

## <span id="page-6-3"></span>2.2 **Terminologie**

Der Begriff **Beltpack** ist synonym für das Acrobat WB-2 Wireless Beltpack. Der Begriff **Acrobat** ist synonym für das gesamte Acrobat Digital Wireless Intercom system.

## <span id="page-6-4"></span>2.3 **Unterstützte Headsets**

- Riedel PRO Headset
- Riedel MAX Headset
- Riedel AIR Headset

## <span id="page-7-1"></span><span id="page-7-0"></span>**RIRIEDEL**

## **3 Bedienelemente**

## <span id="page-7-2"></span>3.1 **Bedienelemente Oberseite**

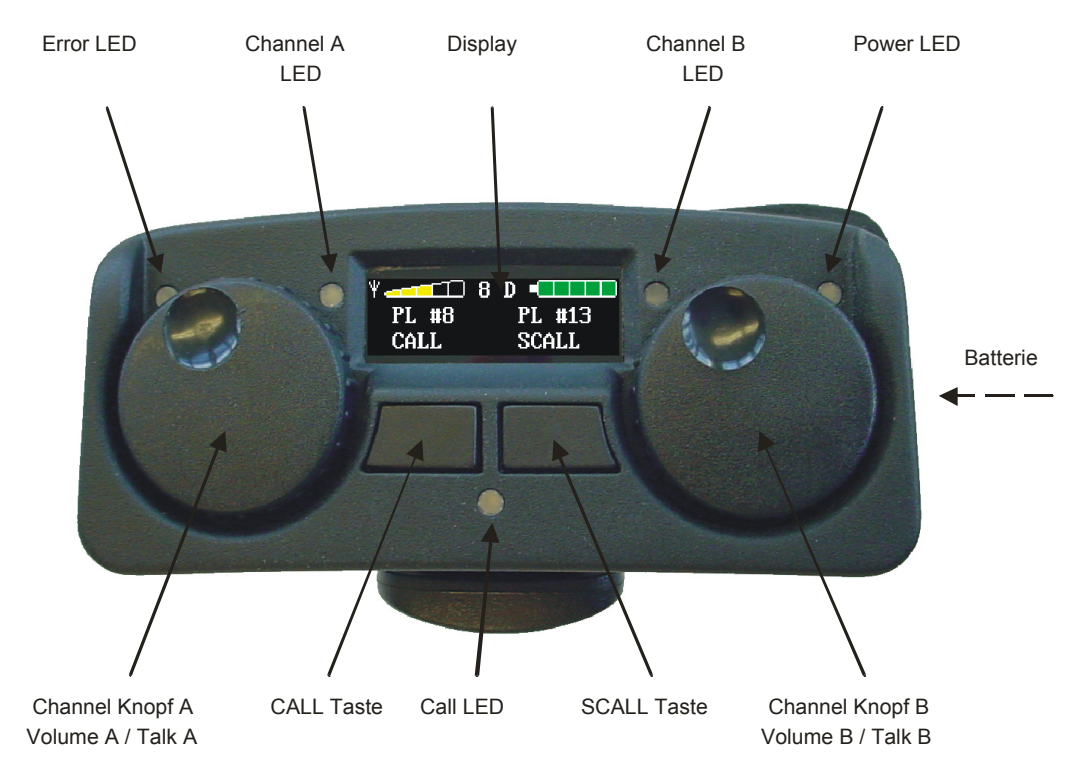

*Abbildung 1:Bedienelemente Oberseite* 

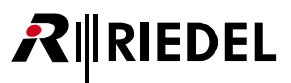

#### <span id="page-8-1"></span><span id="page-8-0"></span>**3.1.1 Error LED (rot)**

Die Error-LED zeigt an, dass sich das Beltpack außerhalb des DECT Empfangsbereichs befindet. Die Partyline kann in diesem Fall nicht benutzt werden.

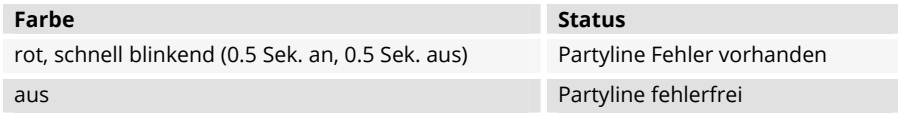

#### <span id="page-8-2"></span>**3.1.2 Power LED (rot)**

Die Power-LED zeigt an, dass das Beltpack eingeschaltet und der Batteriestand ausreichend ist.

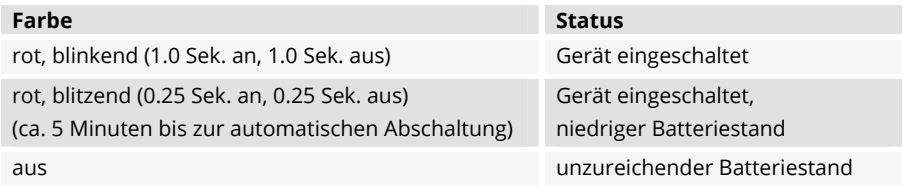

#### <span id="page-8-3"></span>**3.1.3 Call LED (orange)**

Die CALL-LED leuchtet orange, wenn die CALL-Taste gedrückt wird und TALK aktiviert ist. Bei einem ankommenden Ruf blinkt die CALL-LED abwechselnd mit der grünen Channel-LED des entsprechenden Kanals.

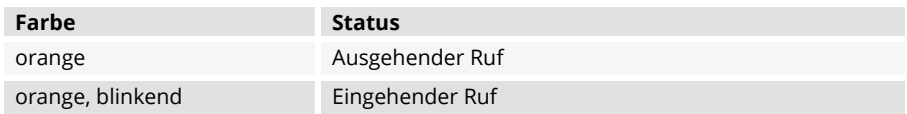

#### <span id="page-8-4"></span>**3.1.4 Channel A/B LED (grün)**

Die Channel-LED zeigt eine aktive Verbindung des entsprechenden Kanals an. Die LED ist an, wenn der Kanal eingeschaltet wird.

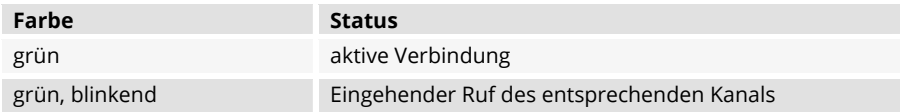

## <span id="page-9-0"></span> $R$  **RIEDEL**

### <span id="page-9-1"></span>**3.1.5 Display**

#### 3.1.5.1 Displayanzeige im Betriebsmodus

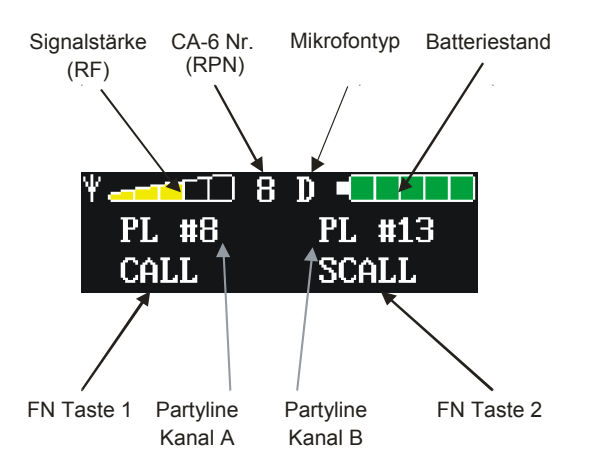

*Abbildung 2: Displayanzeige im Betriebsmodus* 

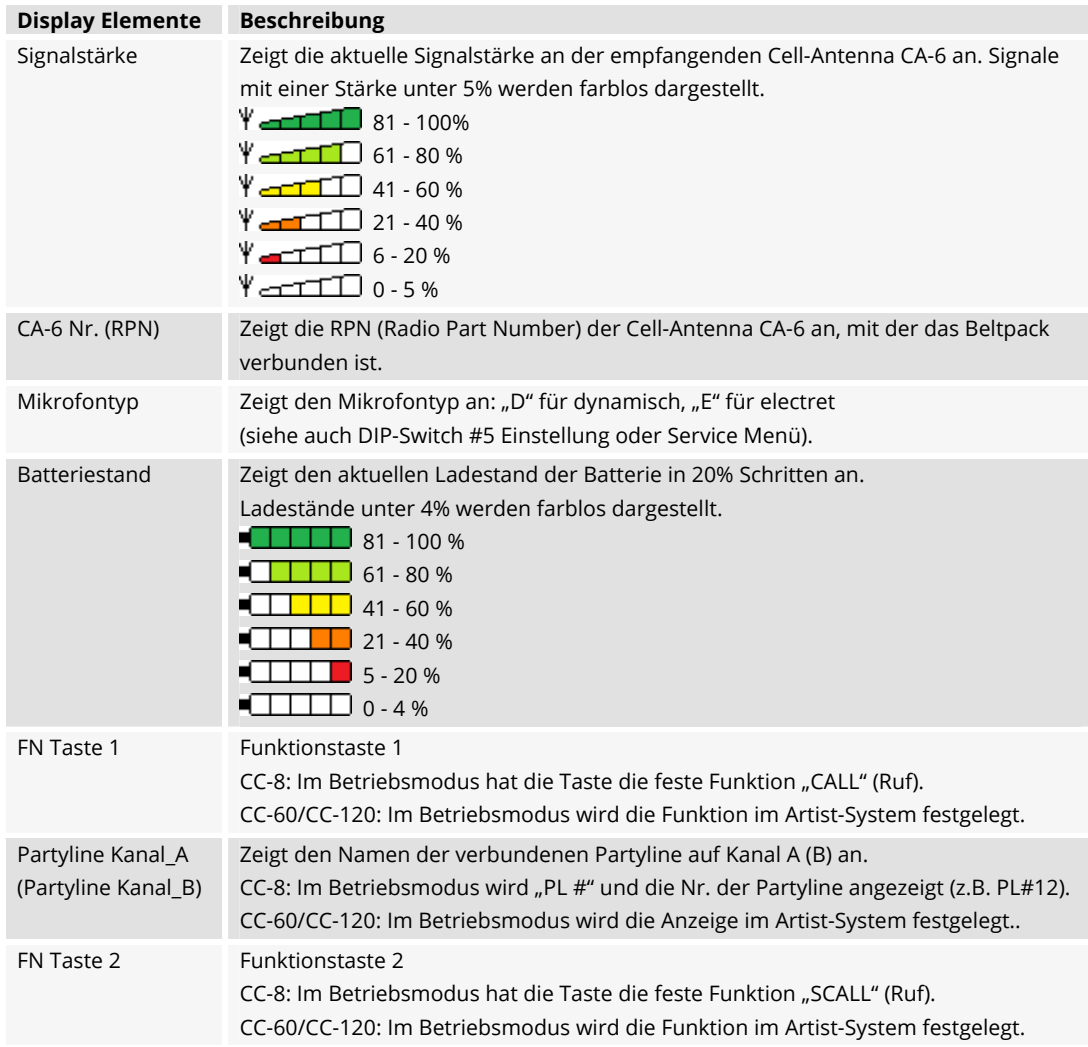

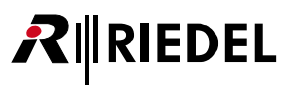

#### 3.1.5.2 Displayanzeige im Messmodus

Ist der Messmodus aktiviert (siehe Service Menü), stellt das Display folgende Elemente dar.

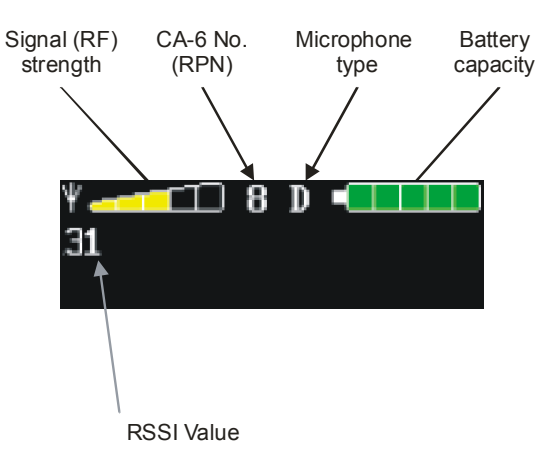

*Abbildung 3: Displayanzeige im Messmodus* 

Die folgende Tabelle zeigt den Zusammenhang zwischen dem "RSSI"-Wert, der Signalstärke und dem angezeigten Symbol.

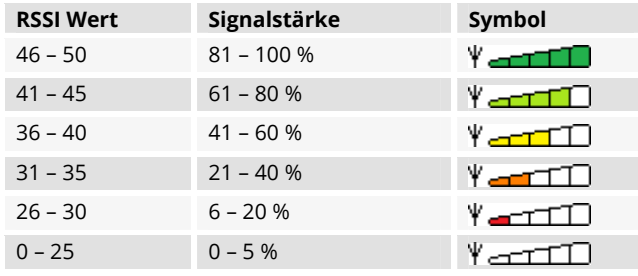

#### 3.1.5.3 Weitere Displayanzeigen (Auszüge)

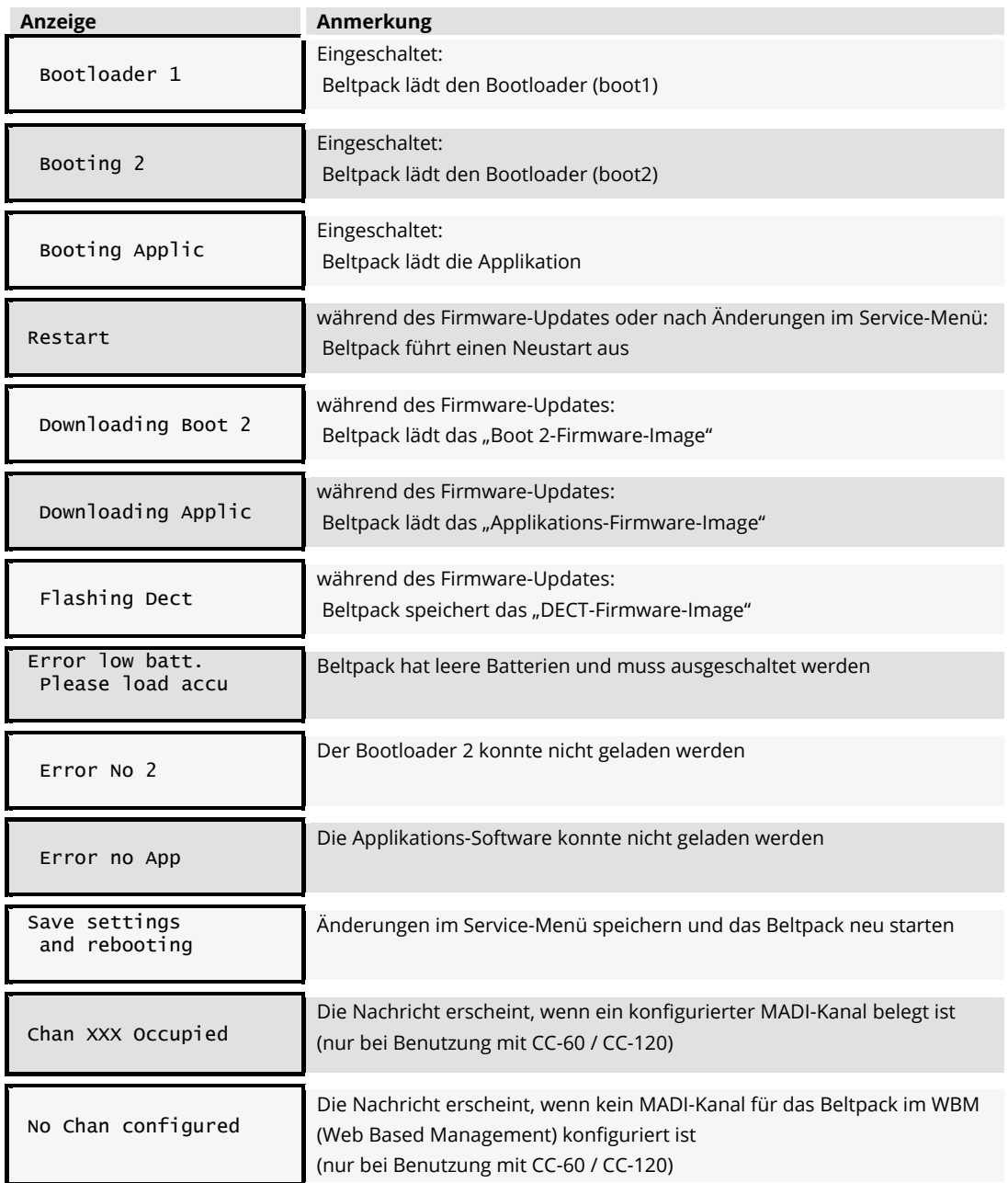

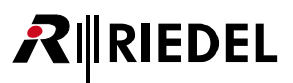

#### <span id="page-12-1"></span><span id="page-12-0"></span>**3.1.6 Channel Knopf (doppelte Verwendung)**

#### 3.1.6.1 Volume Channel A/B

Die Lautstärke des entsprechenden Kanals kann mit diesem Knopf eingestellt werden (0-100%). Drehen im Uhrzeigersinn erhöht die Lautstärke, drehen gegen den Uhrzeigersinn verringert diese.

#### 3.1.6.2 TALK Channel A/B (Auto / Momentary)

Drücken des Knopfes aktiviert die TALK-Funktion des entsprechenden Kanals. Die entsprechende Channel A/B LED leuchtet dann grün. Bei aktivierter TALK-Funktion kann in dem entsprechenden Kanal der Partyline gesprochen werden.

Im Service-Menü kann die TALK-Taste auf "latched" (TALK wird bei jedem Tastendruck ein-/ausgeschaltet) oder "momentary" (TALK nur bei gedrückter Taste eingeschaltet) gestellt werden.

#### <span id="page-12-2"></span>**3.1.7 CALL Taste**

Drücken der CALL-Taste, während TALK A oder TALK B aktiv ist,

- sendet ein CALL Signal zu dem entsprechenden Kanal (A, B, A und B) der Partyline und
- aktiviert die CALL LED solange die CALL-Taste gedrückt wird.

Bei allen angeschlossenen Geräten wird dies durch ein entsprechendes CALL Signal signalisiert, z.B. blinkt beim WB-2 abwechselnd die TALK LED (grün) und die CALL LED (orange). Am CC-8 wird der Tastendruck der CALL Taste über das GPO Interface extern zur Verfügung gestellt. Beim CC-60/CC-120 erfolgt die Auswertung des Tastendrucks im Artist-System.

#### <span id="page-12-3"></span>**3.1.8 SCALL Taste**

Drücken der SCALL-Taste sendet ein Kommando, während TALK A oder TALK B aktiv ist.

Am CC-8 bewirkt der Tastendruck der SCALL Taste ein Schließen des GPI Ausgangs am entsprechenden Kanal. Beim CC-60/CC-120 erfolgt die Auswertung des Tastendrucks im Artist-System.

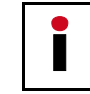

Das Drücken der SCALL-Taste wird am WB-2 nicht signalisiert.

#### <span id="page-12-4"></span>**3.1.9 Batterie**

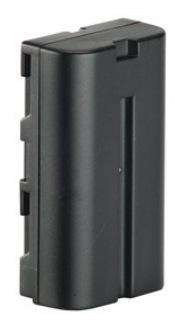

Die leichte Lithium-Ionen Batterie Acrobat RB-2300 ist wideraufladbar und erlaubt durch die große Kapazität 8 Betriebsstunden des Acrobat WB-2. Die Batterie befindet sich in einem Fach an der rechten Seite.

*Abbildung 4: Batterie* 

## <span id="page-13-1"></span><span id="page-13-0"></span>**RIEDEL**

## 3.2 **Bedienelemente Unterseite**

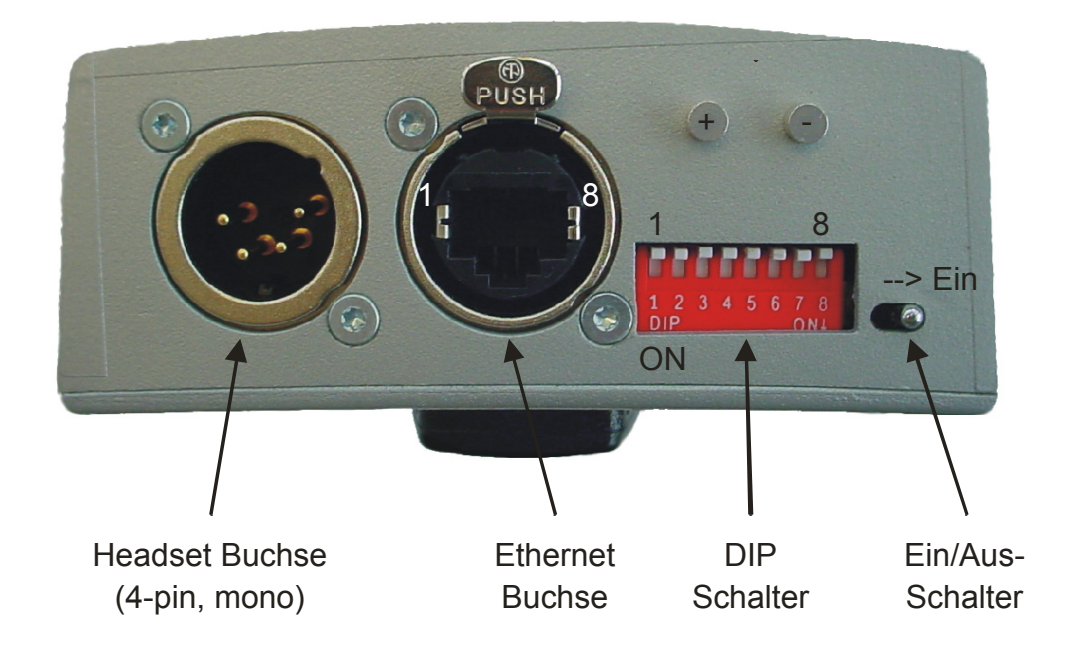

*Abbildung 5: Bedienelemente Unterseite (mit entfernter Schutzkappe)* 

#### <span id="page-13-2"></span>**3.2.1 Ein/Aus-Schalter**

Das WB-2 kann durch diesen Schalter ein- oder ausgeschaltet werden.

## <span id="page-13-3"></span>**3.2.2 Headset Buchse (4-polig, männlich XLR)**

Ein XLR Anschluss (4-polig, männlich) erlaubt den Anschluss von Headsets. Es werden, je nach Einstellung der DIP-Schalter, Headsets mit electret- (~4.5V) oder dynamischen Mikrofonen unterstützt.

|     | Pin | <b>Signal</b> | <b>Mikrofon Typen</b> | DIP SW 5  |
|-----|-----|---------------|-----------------------|-----------|
| ၀့၀ |     | Mikrofon -    | Electret-Mikrofon     | <b>ON</b> |
|     |     | Mikrofon +    | Dynamik-Mikrofon      | OFF       |
|     |     | Kopfhörer -   |                       |           |
|     |     | Kopfhörer +   |                       |           |

*Abbildung 6: Headset 4-polig männlich XLR Buchse* 

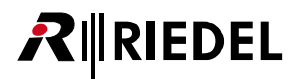

#### <span id="page-14-1"></span><span id="page-14-0"></span>**3.2.3 Ethernet Buchse**

Um Firmware Updates oder Grundkonfigurationen vorzunehmen, muss das WB-2 über die Ethernet-Buchse mit dem Cell Controller verbunden werden (RJ45, 10/100 Mbit mit Auto-Negotiation).

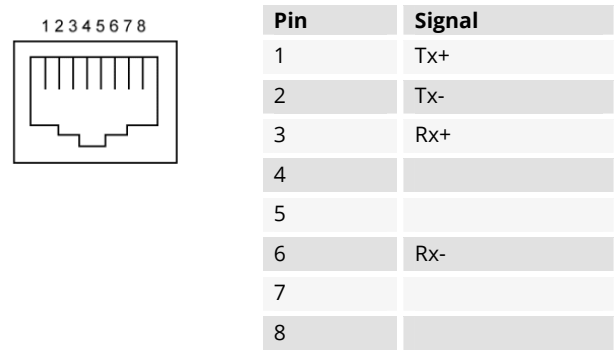

*Abbildung 7: Ethernet Buchse RJ-45 (8P8C)* 

#### <span id="page-14-2"></span>**3.2.4 DIP Switch Funktionen**

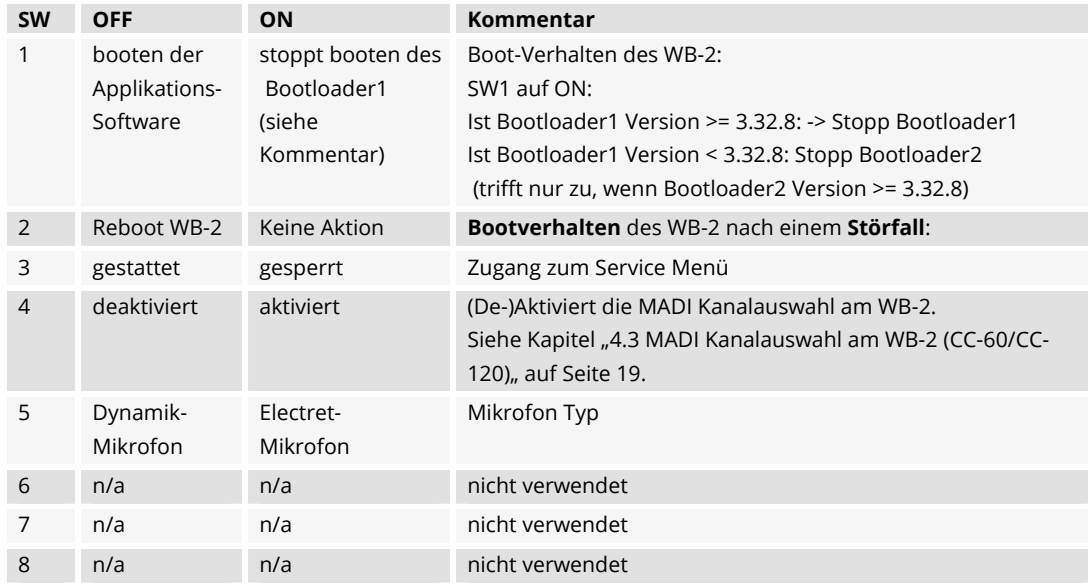

## <span id="page-15-1"></span>**4 Service Menü**

<span id="page-15-0"></span>**RIEDEL** 

Neben dem normalen **Betriebsmodus** hat das WB-2 einen **Servicemodus** in Form eines **Service-Menüs**. Folgende Restriktionen bestehen, wenn das WB-2 im Service-Modus betrieben wird:

- Das Display des Betriebsmodus wird nicht angezeigt. Stattdessen ist das Display des Servicemodus sichtbar.
- Die TALK-Funktion steht für beide Kanäle nicht zur Verfügung.
- Nach Änderungen im Servicemode wird das WB-2 neu gestartet, damit die Änderungen wirksam werden.

#### **Überblick der vorhanden Funktionen in beiden Modi.**

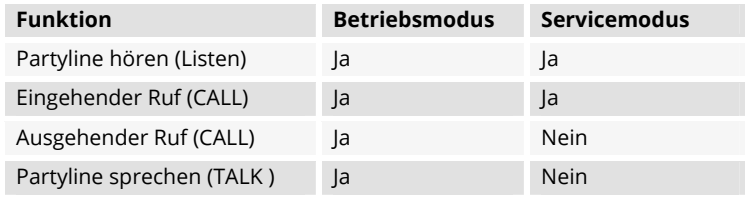

## <span id="page-15-2"></span>4.1 **Service Menü aktivieren**

#### <span id="page-15-3"></span>**4.1.1 Voraussetzungen**

Das Service-Menü kann **nicht** aufgerufen werden, wenn ein Kanal aktiv ist. Aktive Kanäle müssen zuvor mit den Channel Knöpfen A und/oder B deaktiviert werden.

#### <span id="page-15-4"></span>**4.1.2 Service Menü aufrufen**

Durch **gleichzeitiges** drücken (oder aufeinanderfolgendes, solange die andere Taste gedrückt gehalten wird) von **CALL** und **SCALL** wird das Service-Menü aufgerufen.

Beim CC-8 wird das Service Menü sofort angezeigt. Beim **CC-60/CC-120** müssen beide Tasten für mindestens **5 Sekunden** gedrückt werden.

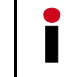

Ist ein TALK Kanal (A und/oder B) unbeabsichtigt aktiv, wird ein CALL- und SCALL-Signal an die aktiven Kanäle gesendet.

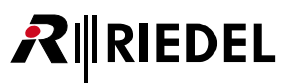

## <span id="page-16-1"></span><span id="page-16-0"></span>4.2 **Operationen im Service Menü**

#### <span id="page-16-2"></span>**4.2.1 Bedienelemente (Steuerungstasten)**

Im Servicemodus haben die Knöpfe und Tasten eine andere Funktion als im normalen Betriebsmodus.

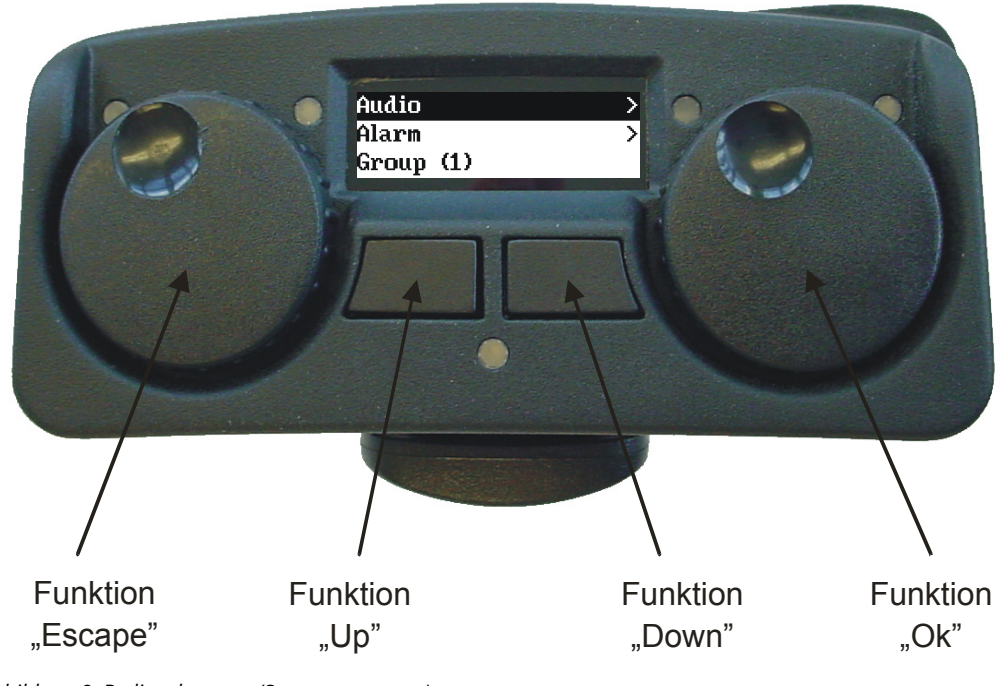

*Abbildung 8: Bedienelemente (Steuerungstasten)* 

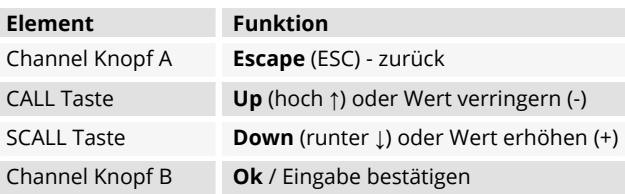

#### <span id="page-16-3"></span>**4.2.2 Steuerung**

Das Service Menü ist hierarchisch aufgebaut und enthält drei verschiedene Typen von Menü-Elementen:

- **Hauptmenü**
- verschiedene **Untermenü**s (Submenü) und
- **Konfigurations-Optionen** mit einstellbaren Werten.

Das Service Menü enthält zwei verschiedene Aktionsmethoden:

- **Auswahlmodus** und
- **Editiermodus**

#### 4.2.2.1 Startanzeige

**RIEDEL** 

Nach dem Aufrufen des Service Menüs ist der **Auswahlmodus** aktiv und der **erste Eintrag** im Hauptmenü ist **ausgewählt** (und **invertiert** dargestellt).

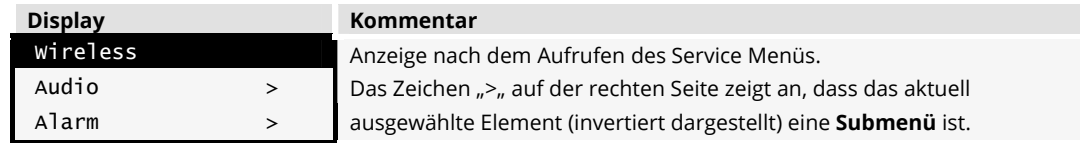

#### 4.2.2.2 Navigation

Mit [**Up**] (CALL) und [**Down**] (SCALL) kann durch das Service Menü navigiert werden.

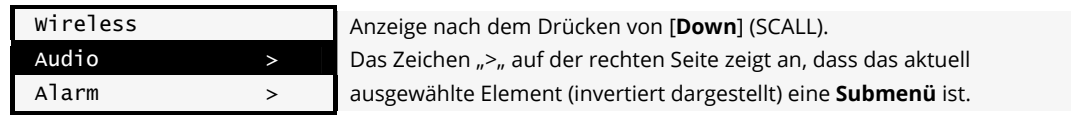

#### 4.2.2.3 Sprung in das Submenü

Durch drücken der Taste [**Ok**] (Channel Knopf B) wird in das selektierte Submenü gesprungen. In diesem Beispiel werden die Konfigurations-Optionen des Audio Menüs gezeigt.

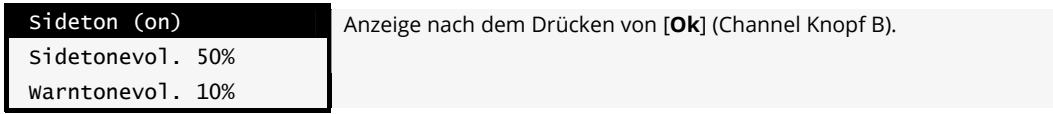

#### 4.2.2.4 Ändern der Werte der Konfigurations-Optionen

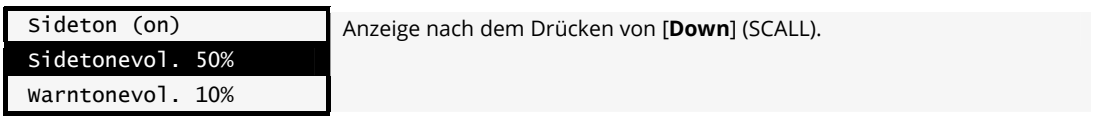

Um die Werte der Konfigurations-Optionen ändern zu können, muss vom **Auswahlmodus** in den **Editiermodus umgeschaltet** werden. Dies erfolgt durch drücken von [**Ok**] (Channel Knopf B) auf der ausgewählten Konfigurations-Option.

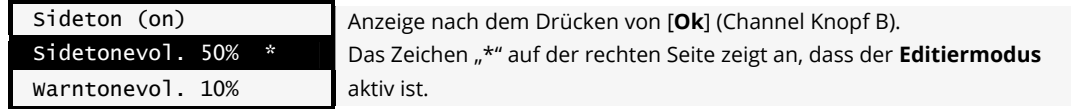

Die Werte der Konfigurations-Optionen können nun durch drücken von [**Up**] (CALL) und [**Down**] (SCALL) geändert werden. (Prozent-Werte ändern sich in 5% Schritten)

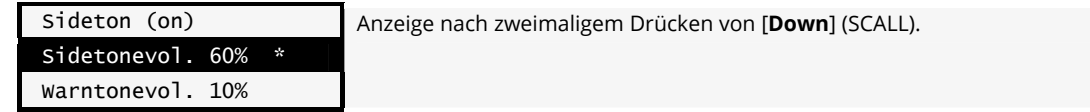

[**Ok**] (Channel Knopf B) **speichert** die geänderten Werte der Konfigurations-Option. [**Escape**] (Channel Knopf A) **verwirft** die geänderten Werte der Konfigurations-Option.

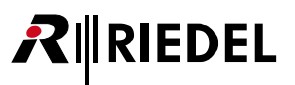

#### <span id="page-18-0"></span>4.2.2.5 Service Menü verlassen

[**Escape**] (Channel Knopf A) drücken um

- den Editiermodus zu verlassen oder
- in einübergeordnetes Menü zu springen oder
- das Service Menü zu verlassen, wenn man sich bereits im Hauptmenü befindet.

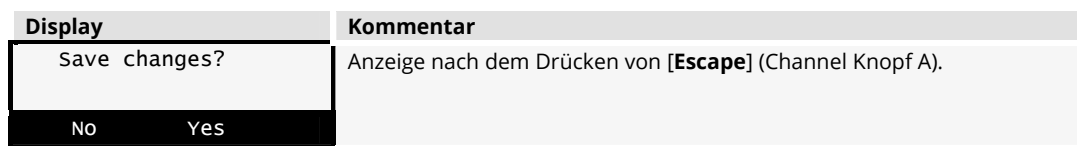

Die mit "No" beschriftete Taste [**Up**] (CALL) **verwirft** alle geänderten Werte. Die mit "Yes" beschriftete Taste [**Down**] (SCALL) **speichert** alle geänderten Werte.

## <span id="page-18-1"></span>4.3 **MADI Kanalauswahl am WB-2 (CC-60/CC-120)**

Die MADI Kanalauswahl steht nur bei Acrobat CC-60 / CC-120 Systemen zur Verfügung.

#### <span id="page-18-2"></span>**4.3.1 DIP-Schalter 4 Implementierung**

DIP SW4 auf **ON**:

Das Service Menü "MADI/Profile" steht zur Verfügung und eine MADI Kanalauswahl kann über das WB-2 erfolgen.

DIP SW4 auf **OFF**:

Das Service Menü "MADI/Profile" steht nicht zur Verfügung und die MADI Kanalauswahl muss über das WBM (Web Based Management) des Acrobat erfolgen. Weitere Details sind im Handbuch CC-60/120 zu finden.

#### <span id="page-18-3"></span>**4.3.2 Submenü MADI/Profile**

Das Submenü bietet zwei Funktionalitäten.

#### 4.3.2.1 Anzeige des aktuellen MADI Kanalauswahl

Das Menü kann dazu verwendet werden, um die aktuell aktive MADI Kanalauswahl anzuzeigen. Der aktuelle Kanal wird im Service Hauptmenü angezeigt, wenn der DIP-Schalter 4 auf **ON** gesetzt ist. Im folgenden Beispiel ist Kanal **48** in der MADI Kanalauswahl aktiv.

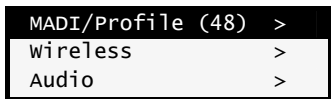

#### 4.3.2.2 Auswahl eines MADI Kanals

IEDEL

Nach dem Auswählen des Menüs MADI/Profile wird die Liste der freien MADI Kanäle vom CC-60 / CC-120 heruntergeladen. Frei MADI Kanäle sind Kanäle, die aktiviert (**Enabled**) sind und denen kein Ausgehender Ruf (**OUTGOING CALL**) zugewiesen wurde. Während des Downloads ist folgende Anzeige zu sehen:

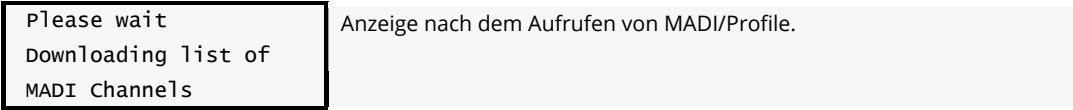

Unter normalen Bedingungen ist der Download innerhalb drei Sekunden abgeschlossen. Bei schlechter Qualität oder niedriger Leistung des RF-Signals kann der Download länger dauern oder auch abgebrochen werden. In diesem Fall springt das Menü in den Normalbetrieb (Anzeige wie nach einem Neustart).

Nach erfolgreichem Download der Liste der freien MADI Kanäle ist folgende Anzeige zu sehen. Ansonsten ist die Standard-Anzeige zu sehen.

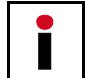

• Innerhalb dieses Menüs sind die Audio-Einstellungen des WB-2 nicht verfügbar. • Die Liste der verfügbaren MADI Kanäle ist nach aufsteigender Kanalnummer sortiert.

Der erste Eintrag in der Liste der freien Kanäle wird standardmäßig ausgewählt.

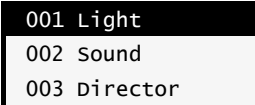

Anzeige nach dem Download der Liste.

#### 4.3.2.3 Navigation

Mit [**Up**] (CALL) und [**Down**] (SCALL) kann durch die Liste der verfügbaren MADI Kanäle navigiert werden. Mit der Taste [**Down**] (SCALL) werden die Einträge **einzeln** nach **unten** durchschritten. Mit der Taste [**Up**] (CALL) werden die Einträge in **Zehner-Schritten** nach **unten** durchschritten. Am Ende der Liste (angezeigt durch den Eintrag "----------") wird zum ersten Eintrag zurück gesprungen.

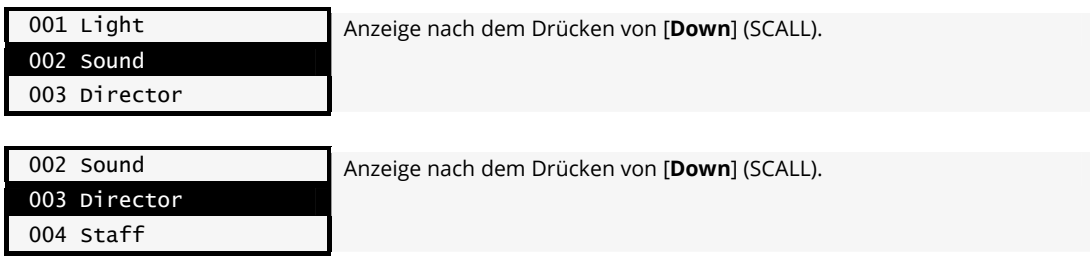

Um die Auswahl zu speichern,

[**Ok**] (Channel Knopf B) **speichert** den ausgewählten Kanal und sendet die Auswahl zum CC-60 /CC-120. Danach wird das WB-2 neu gestartet, damit die Änderung wirksam wird.

[**Escape**] (Channel Knopf A) **verwirft** die Auswahl und kehrt in das **übergeordnete** Menü zurück.

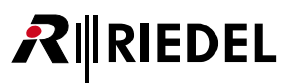

## <span id="page-20-1"></span><span id="page-20-0"></span>4.4 **Menu Struktur Acrobat CC-8 (Überblick)**

**Menü Eintrag mögliche Einstellung**  ╠══ Wireless  $\|$   $\|$ ║ ╠═══ Name: BP-041\_G2 Anzeige des Beltpacknamen (WB2) Anzeige der Timeslot Parität (even)<br>Metering mode (on | off)<br>Displays ARI  $\parallel$   $\parallel$   $\equiv$  Meter. mode (off) Metering mode (on | off) ║ ╚═══ ARI. 10-1b-2f-f7-00 Displays ARI ║ ╠══ Audio  $\parallel$   $\parallel$ ║ ╠═══ Sidetone (on) on | off ║ ╠═══ Sidetonevol. 50% Prozent (50 %) ║ ╠═══ Warntonevol. 10% Prozent (10 %)  $\parallel$   $\parallel$ ║ ╠═══ Channel A  $\|$   $\|$   $\|$   $\|$ —— Local talk (on) <mark>on | off</mark><br>—— Btn A (latched) l**atched** latched | momentary  $\parallel$   $\parallel$ ║ ╠═══ Channel B  $\parallel$   $\parallel$   $\parallel$ = Local talk (on) <mark>on | off</mark><br>= Btn B (latched) <mark>latched</mark> latched | momentary = MicType (dyn) d<mark>yn.</mark> | elect. ║ ╠══ Alarm ا الله العالم العالم العالم العالم العالم العالم العالم العالم العالم العالم العالم العالم العالم ال<br>العالم العالم العالم العالم العالم العالم العالم العالم العالم العالم العالم العالم العالم العالم العالم العال<br>العالم ال ║ ╠══ low RF (on) <mark>on</mark> | off ║ ╚══ out of sync (on) <mark>on</mark> | off ║ ╠══ Partyline selection ║ ║ ║ ╠═══ ChanA PL # 1 (1, 2 ... 18, no) ║ ╚═══ ChanB PL # 2 (1, 2 ... 18, no) ║  $F$  Firmwarel ║ ║ ║ ╠═══ 1 V3.27.2 Jun 17 2009 Version Bootloader 1 ║ ╠═══ 2 V3.28.2 Jul 6 2009 Version Bootloader 2 ║ ╚═══ A V3.28.2 Jul 6 2009 Version Applikation ║ ╠══ Firmware2  $\parallel$   $\parallel$ == Sys: CC8 CC8 | CC60<br>== SN: 381 Serien-Num ║ ╠═══ SN: 381 Serien-Nummer des WB-2 Version des WB2-FPGA und DECT-Moduls ║ ╠══ Hardware  $\|$   $\|$  $\parallel$   $\equiv$  HW-Rev: 1.0.0 Hardware-Revision ║ ╠═══ IP: 192.168.5.62 IP-Address  $= 00 - 50 - C2 - 8B - 9F - 08$  MAC-Address ║ Default settings

Die Standard-Einstellungen sind **blau/fett** markiert.

П

## <span id="page-21-1"></span><span id="page-21-0"></span>RIEDEL

## 4.5 **Menu structure Acrobat CC-60 / CC-120 (Overview)**

**Menü Eintrag mögliche Einstellung**  ╠══ MADI/Profile (XXX) (Only available if DIP4 ON)  $\|$   $\|$ ║ ╚═══ (Display/Selection of MADIChan <NameOfMADIChan>) ║ ╠══ Wireless  $\|$   $\|$ ║ ╠═══ Name: BP-041\_G2 Anzeige des Beltpacknamen (WB2) ║ ╠═══ Timeslots (even) Anzeige der Timeslot Parität (even)  $\parallel$   $\parallel$  Meter. mode (off) Metering mode (on | off) ║ ╚═══ ARI. 10-1b-2f-f7-00 Displays ARI ║ ╠══ Audio  $\parallel$   $\parallel$ ║ ╠═══ Sidetone (on) on | off ║ ╠═══ Sidetonevol. 50% Prozent (50 %) ║ ╠═══ Warntonevol. 10% Prozent (10 %)  $\parallel$   $\parallel$  $=$  Channel A  $\|$   $\|$   $\|$   $\|$ = Local talk (on) <mark>on</mark> | off<br>= Btn A (latched) <mark>latched</mark> latched | momentary  $\parallel$   $\parallel$ ║ ╠═══ Channel B == Local talk (on)<br>== Btn B (latched) on | off<br>| latched | momentary = MicType (dyn) and <mark>dyn.</mark> | elect. ║ ╠══ Alarm ا الله العالم السلطة المسلم المسلم السلطة المسلم السلطة المسلم المسلم المسلم المسلم المسلم المسلم المسلم المسل<br>أن المسلم المسلم المسلم المسلم المسلم المسلم المسلم المسلم المسلم المسلم المسلم المسلم المسلم المسلم المسلم ال ║ ╠══ low RF (on) <mark>on</mark> | off ║ ╚══ out of sync (on) <mark>on</mark> | off ║ ╠══ Firmware1 ║ ║ ║ ╠═══ 1 V3.27.2 Jun 17 2009 Version Bootloader 1 ║ ╠═══ 2 V3.28.2 Jul 6 2009 Version Bootloader 2 ║ ╚═══ A V3.28.2 Jul 6 2009 Version Applikation ║ Firmware2  $\parallel$   $\parallel$ == Sys: CC8 CC8 | CC60<br>== SN: 381 Serien-Numm ║ ╠═══ SN: 381 Serien-Nummer des WB-2 Version des WB2-FPGA und DECT-Moduls ║ ╠══ Hardware  $\|$   $\|$ ة HW-Rev: 1.0.0 Hardware-Revision<br>= IP: 192.168.5.62 FD-Address ║ ╠═══ IP: 192.168.5.62 IP-Address ║ ╚═══ 00-50-C2-8B-9F-08 MAC-Address ║ ╚══ Default settings

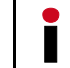

Die Standard-Einstellungen sind **blau/fett** markiert.

## <span id="page-22-0"></span>**5 Töne and Ereignisse**

## <span id="page-22-2"></span><span id="page-22-1"></span>5.1 **Töne**

Folgende Töne werden vom WB-2 ausgegeben, um auf spezielle Ereignisse aufmerksam zu machen.

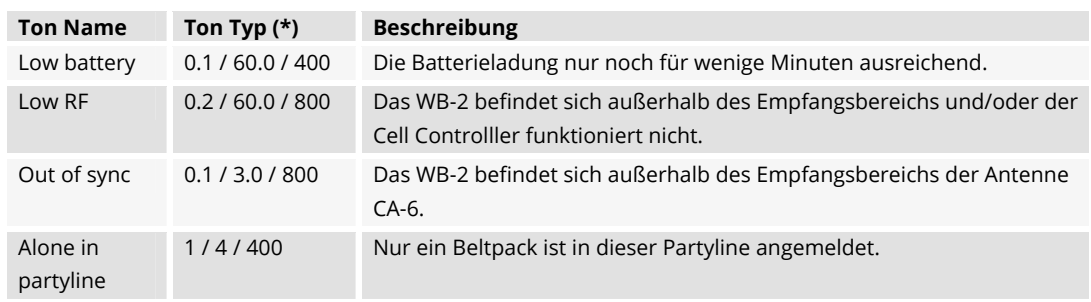

(**\***) = Tondauer in Sekunden / Tonpause in Sekunden / Frequenz in Hz

## <span id="page-22-3"></span>5.2 **Fehlersuche**

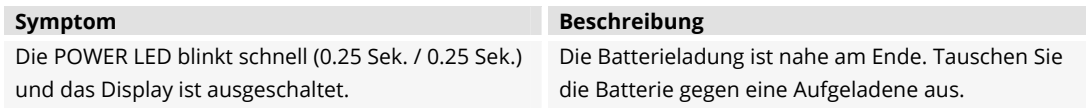

## <span id="page-23-1"></span><span id="page-23-0"></span>**6 Wartungsempfehlungen**

Folgende Punkte müssen beachten werden, damit eine Fehlfunktion des Systems vermieden wird.

### <span id="page-23-2"></span>6.1 **Allgemein**

Keine

## <span id="page-23-3"></span>6.2 **Täglich**

Keine

## <span id="page-23-4"></span>6.3 **Wöchentlich**

Keine

## <span id="page-23-5"></span>6.4 **Monatlich**

Keine

## <span id="page-23-6"></span>6.5 **Jährlich**

• Überprüfen Sie die Kapazität der Batterie und tauschen Sie diese ggf. aus.

## <span id="page-23-7"></span>6.6 **Sonstige**

Keine

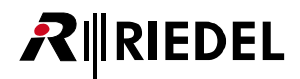

## <span id="page-24-1"></span><span id="page-24-0"></span>**7 Service**

Wenn Sie weitere Fragen oder Anregungen haben, bieten wir Ihnen einen umfangreichen Kunden-Service für dieses Produkt an. Der Service umfasst:

- Telefon Service
- Email Service
- Skype Service
- Fax Service
- Konfigurations- Unterstützung
- Trainings
- Reparaturen

Ihr erster Ansprechpartner bei Servicefällen ist Ihr lokaler Vertriebspartner. Weiterhin steht Ihnen der Riedel Customer Service in Wuppertal zur Verfügung.

Telefon: +49 (0) 202 292 9400 (Montag - Freitag, 8:00 – 17:00 Uhr MEZ)

Fax: +49 (0) 202 292 9419

Skype: riedel.communications.service

Oder nutzen Sie das Kontaktformular auf unserer Webseite: [www.riedel.net > Company > Riedel Communications > Contact > Wuppertal \(Headquarters\)](http://www.riedel.net/de-de/company/riedelcommunications/contact/wuppertal(headquarters).aspx)

Bei Reparaturen kontaktieren Sie bitte zunächst Ihren lokalen Vertriebspartner. Dieser wird Ihnen so schnell wie möglich bei der Abwicklung bzw. Ersatz Lieferung behilflich sein.

Die Adresse, um Reparaturen direkt zur Riedel Communications GmbH & Co. KG zu schicken, ist:

Riedel Communications GmbH & Co. KG - Repairs - Uellendahler Str. 353 D-42109 Wuppertal Germany

Bitte fügen Sie das komplett ausgefüllte Reparaturformular zu jeder Sendung bei. Das Formular finden Sie auf der Riedel Webseite: [www.riedel.net > Company > Services > Support > Contact](http://www.riedel.net/de-de/company/services/support/contact.aspx)

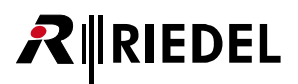

## **Notizen**

## **Notizen**

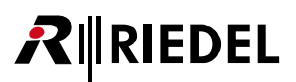

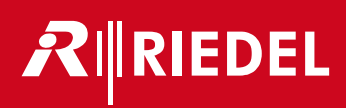